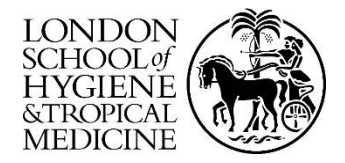

# **Create a Project record in LSHTM Data Compass**

#### About this Guide

LSHTM Data Compass is a curated digital repository of research data and other reusable resources produced by LSHTM researchers and their collaborators.

This User Guide explains how LSHTM staff and students can create a Project record to group two or more Data collections previously submitted to the School's research data repository. Project examples can be found at [http://datacompass.lshtm.ac.uk/view/types/collection/.](http://datacompass.lshtm.ac.uk/view/types/collection/)

#### Organise resources held in LSHTM Data Compass

LSHTM Data Compass uses a simple data model comprised of three levels: Project, Data Collection, and File. The Data Collection is the key object in the repository – this is a metadata record that describes a qualitative/quantitative data resource and a set of support files.

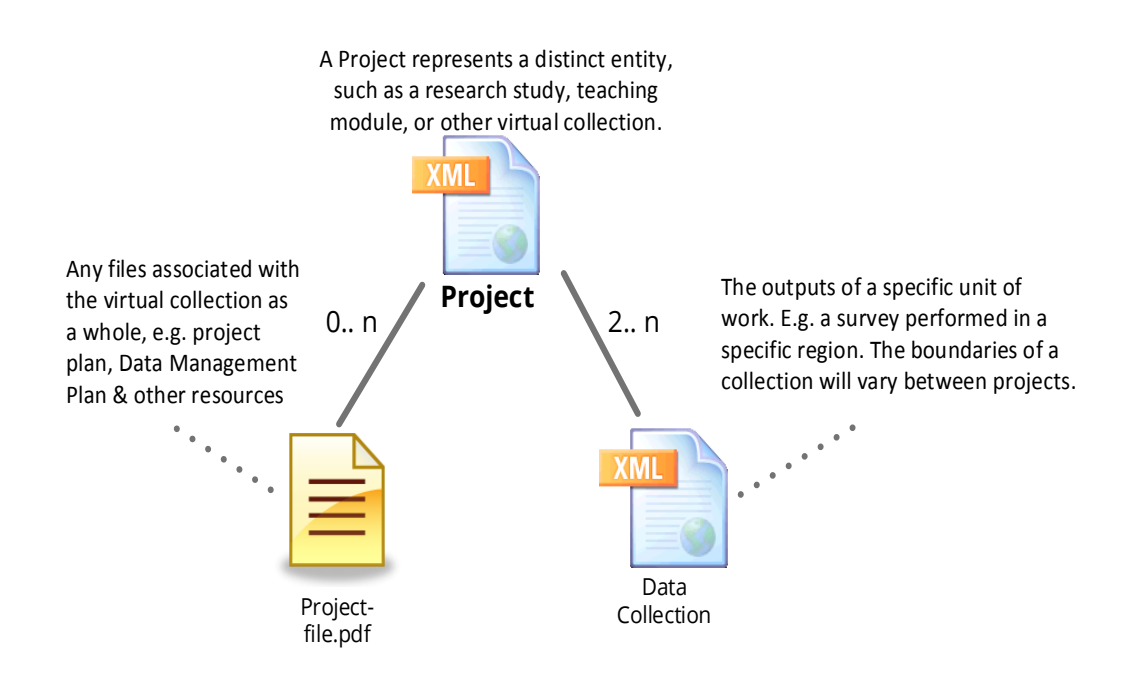

A Project record will be created in cases where the LSHTM researcher wishes to create a virtual group of two or more Data Collections. Scenarios in which this may be helpful include:

- A study has published 2+ Data Collections in LSHTM Data Compass and wishes to provide a single Digital Object Identifier (DOI)
- An author is writing a paper that uses a quantitative dataset, interview transcript, search strategy and other resources in LSHTM Data Compass and wishes to create a virtual collection that enables them to be cited individually and as a whole.
- A lecturer is using 2+ Data Collections in a teaching module and wishes to provide a single URL within their teaching material.

Files can be uploaded and attached to the Project record in a similar way to the way they are attached to a Data Collection. This may be useful for resources related to the virtual collection.

### Getting Started

- 1. Visit<https://datacompass.lshtm.ac.uk/cgi/users/login> and login using your LSHTM username & password.
- 2. Press the 'New Project button in the user work area
- 3. Complete the Project form using the information below and upload relevant files
- 4. Submit the record for review using the 'Deposit Item Now' button.

## Creating a Project Record

Field descriptions and examples answers can be obtained by clicking the  $\blacksquare$  icon. Mandatory fields are labeled with a star  $\bullet$  icon.

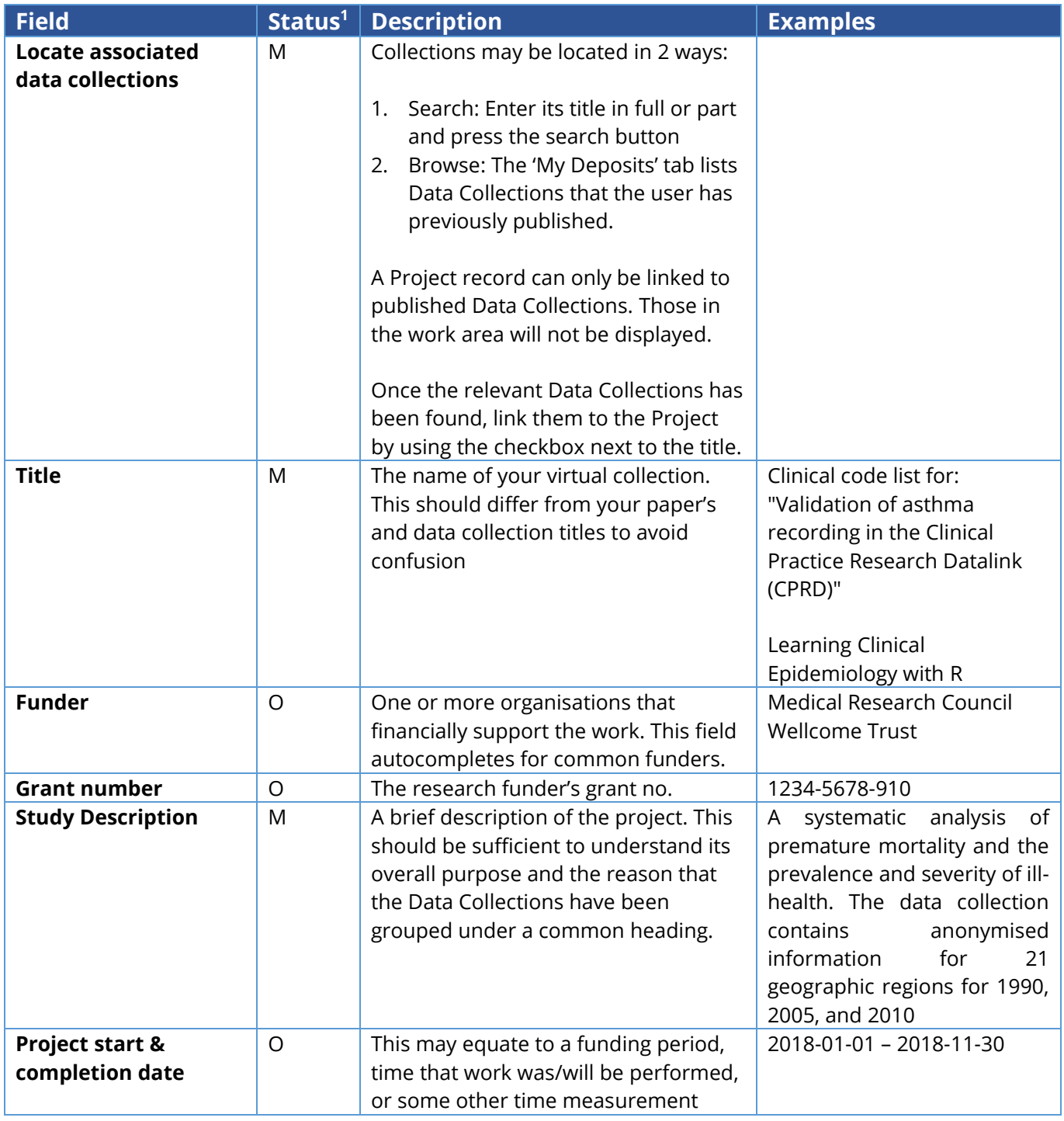

**.** 

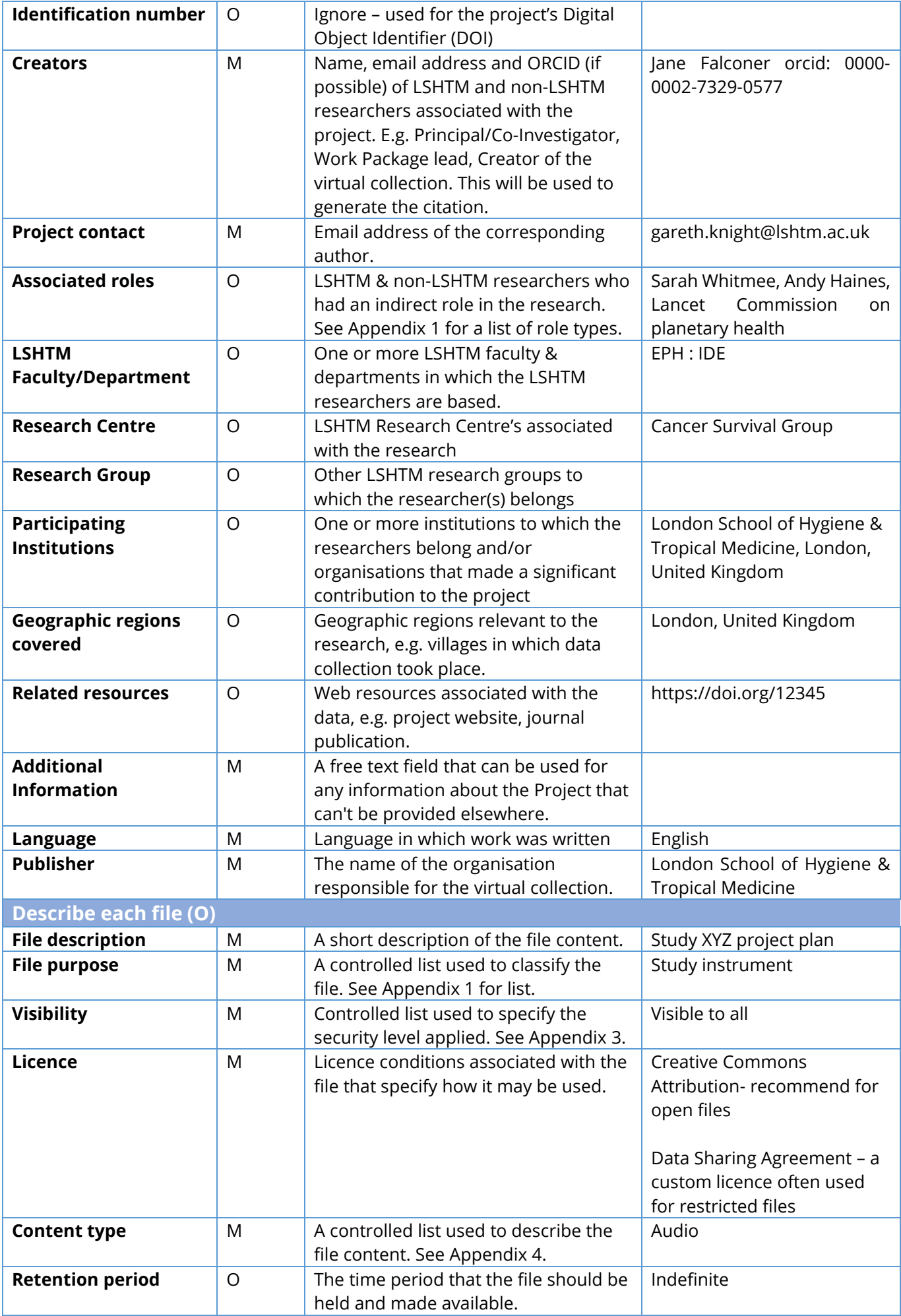

# Appendix 1: Associated Roles

A controlled list that allows the depositor to specify the type of contribution made to the research:

- Contact Person
- Data Collector
- Data Manager
- **•** Distributor
- Editor
- Hosting Institution
- Producer
- Project Leader
- Project Member
- Registration Agency
- Registration Authority
- Related Person
- Researcher
- Research Group
- Rights Holder
- Sponsor
- Supervisor
- Work Package Leader
- **Other**

Other contributor types may be suggested by emailing [researchdatamanagement@lshtm.ac.uk.](mailto:researchdatamanagement@lshtm.ac.uk)

# Appendix 2: Purpose of File

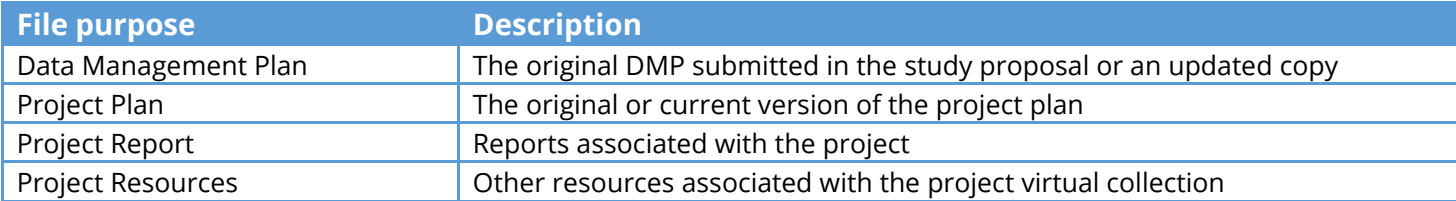

# Appendix 3: File Visibility

A controlled list used to specify the security level to be applied to the file.

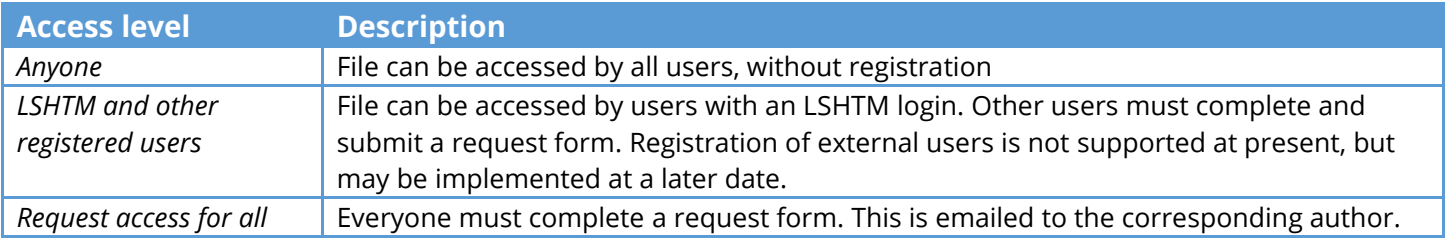

# Appendix 4: Content Type

A controlled list used to specify the content contained within the file. This information is important for 3rd party services that use metadata published by the LSHTM data repository.

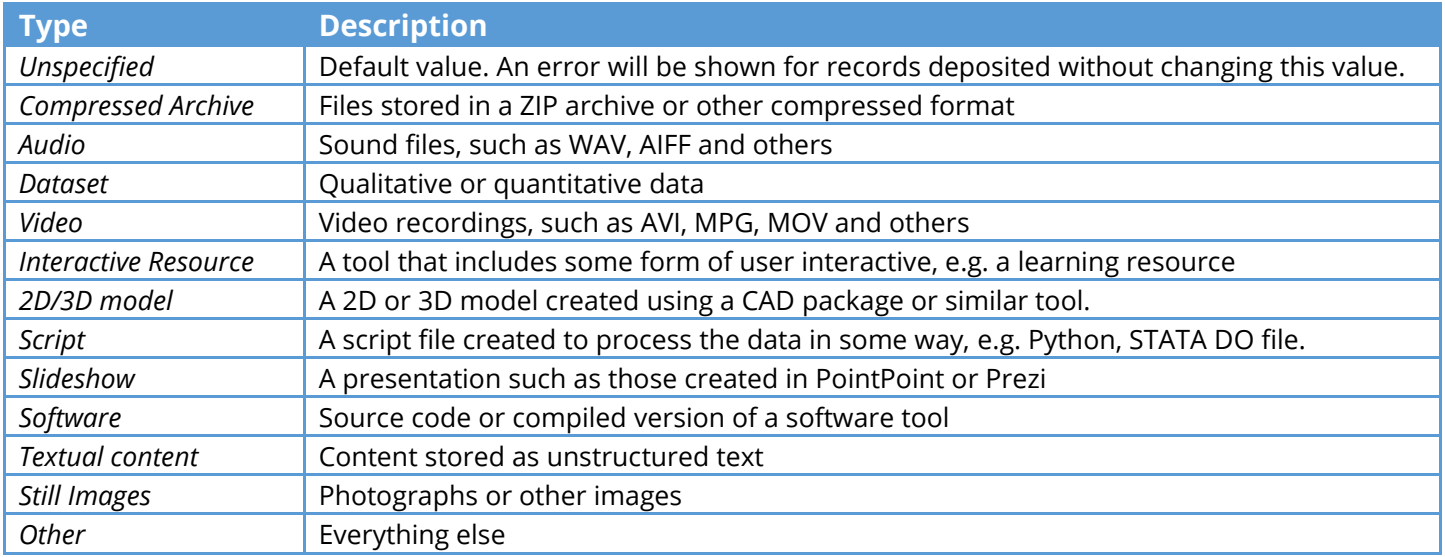